# **ROAST** *Release 5.0*

**Xilinx**

**Nov 09, 2022**

# **GETTING STARTED**

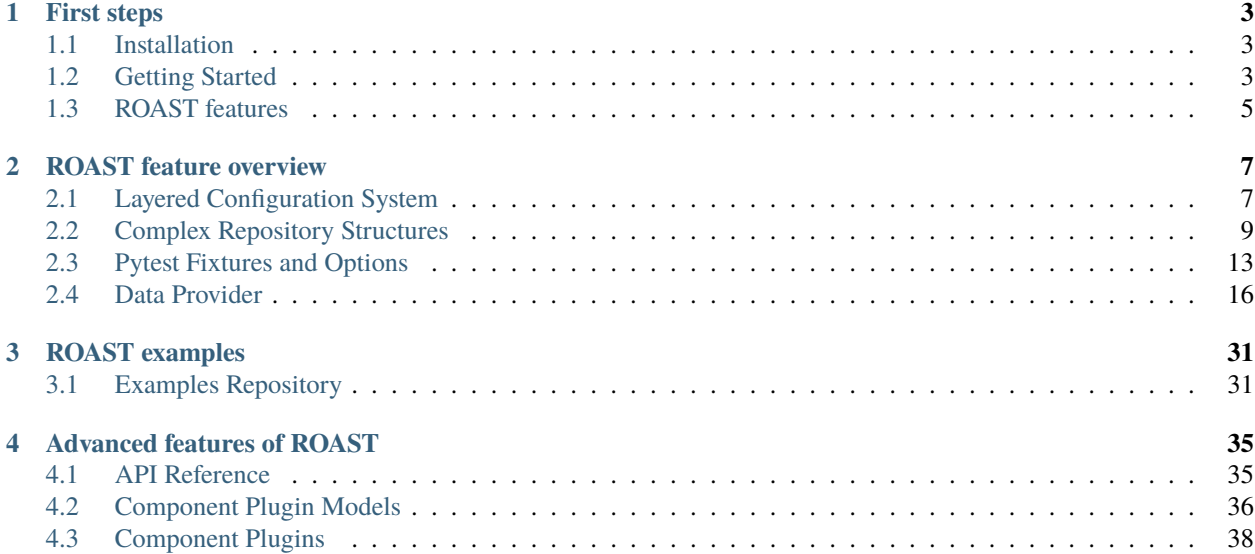

ROAST is an open-source Python framework that simplifies the development of complex validation test suites. To accomplish this, ROAST provides a collection of interfaces that allows test developers to build test suites in a highly structured manner.

Key features:

- Compose systems from Xilinx or custom components
- Define systems composed from various configuration sources
- Heirarchical configuration system
- Randomized data provider for randomized testing
- Generic APIs for simplified usage and access
- Plugin system for extensibility

To find out more, visit *[ROAST features](#page-8-0)*.

## **CHAPTER**

## **ONE**

# **FIRST STEPS**

<span id="page-6-0"></span>New to test development? Learn how to establish a Python environment and a test repository for your testing requirements.

- **Installation**: *[Installation](#page-6-1)*
- **Getting started**: *[Environment Setup](#page-7-0)* | *[Repository Structure](#page-7-1)*

# <span id="page-6-1"></span>**1.1 Installation**

## **1.1.1 Versions**

ROAST supports Linux and requires Python 3.6+.

## **1.1.2 Basic Installation**

The easiest way to install it is using [pip:](http://pypi.org/project/pip)

```
$ pip install roast
```
To install the Xilinx plugin for roast:

```
$ pip install roast-xilinx
```
Optionally, roast specific pytest fixtures can be installed through a pytest plugin:

```
$ pip install pytest-roast
```
# <span id="page-6-2"></span>**1.2 Getting Started**

The objective of this tutorial is to build a test repository starting with a a basic test leveraging ROAST to generate its configuration.

- *[Environment Setup](#page-7-0)*
- *[Repository Structure](#page-7-1)*

## <span id="page-7-0"></span>**1.2.1 Environment Setup**

While ROAST is test runner agnostic, this tutorial will use [pytest](https://pytest.org/) and *[pytest fixtures](#page-16-0)* developed specifically for ROAST. This means both roast and pytest-roast packages must be installed. While optional, it is highly recommended that these are installed into a [virtual environment.](https://packaging.python.org/guides/installing-using-pip-and-virtual-environments/)

Upon installation of pytest-roast, pytest will automatically be installed as a dependency.

**Note:** Please review *[Installation](#page-6-1)* instructions on how to install Python packages using pip.

## <span id="page-7-1"></span>**1.2.2 Repository Structure**

Tests can be structured in a number of ways. In this tutorial, we'll start with a basic structure.

Create a repository with the following structure and files:

```
basic/
L tests/
     test_basic.py
     - conf.py
```
conf.py

```
var = "hello world"
```
test\_basic.py

```
import pytest
def test_basic(create_configuration):
   conf = create\_configuration()assert conf["var"] == "hello world"
```
In **test\_basic.py**, when pytest is imported, all pytest fixtures will be available. Since pytest-roast is installed as a pytest plugin, the create\_configuration fixture is also available and can be added as an argument to the test. When called, the configuration is read from **conf.py** and assigned to the conf variable. The value of var is then accessed by accessing conf["var"].

**Note:** For other methods of accessing configuration values, visit *[Layered Configuration System](#page-10-1)*.

First, let's see what pytest collects as tests:

```
$ pytest --collect-only
======= test session starts ========
..
collected 1 item
<Module tests/test_basic.py>
  <Function test_basic>
= ====== no tests ran in 0.04s =======
```
We can now execute the test:

```
$ pytest
====== test session starts =======
..
collected 1 item
tests/test_basic.py . [100%]
======= 1 passed in 0.18s ========
```
**Note:** Visit *[Complex Repository Structures](#page-12-0)* for advanced parameterized and categorized testing scenarios.

# <span id="page-8-0"></span>**1.3 ROAST features**

ROAST provides a rich feature set to assist developer in accelerating test development in areas of the test flow.

ROAST consists of three packages:

- **roast**: Core functionality that includes high-level interfaces, plugin framework, configuration management, and more
- **roast-xilinx (recommended)**: plugin for roast that includes Xilinx specific functionality such as board acquisition, PetaLinux building, Vitis wrapper, and more.
- **pytest-roast (optional)**: plugin for pytest that includes pytest fixtures for accelerated test development when using pytest as a test runner. Features includes board automation, scenario generation, and configuration generation.

Example test flow with package breakdown:

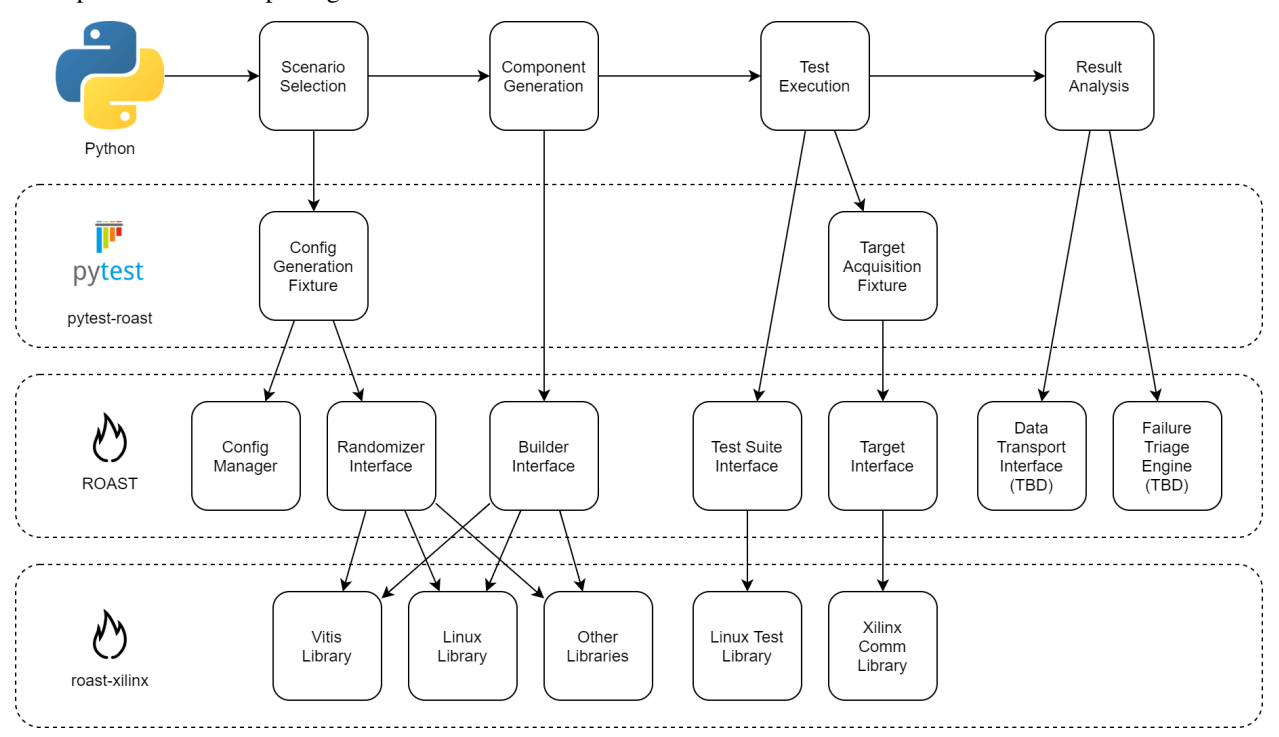

## **1.3.1 Define systems composed from various configuration sources**

System properties can be defined in multiple file formats through the ROAST configuration management system. This allows for maximum flexibility where some configuration parameters may have been generated from another tool or users are more familiar with a particular format.

Learn more about the *[Layered Configuration System](#page-10-1)*.

## **1.3.2 Compose systems from Xilinx or custom components**

A full range of Xilinx component libraries are available in the roast-xilinx package. These include:

- PetaLinux
- Linux
- Xilinx Software Command-Line Tool (XSCT)
- Xilinx System Debugger (XSDB)
- JTAG, Linux boot
- ATF
- U-Boot
- SD
- AIE
- Cross-Compile
- CMake

Custom components can be created and registered within the roast namespace.

Learn more about *[Component Plugin Models](#page-39-0)* and *[Component Plugins](#page-41-0)*.

## **1.3.3 Configuration can be specified or command line overridden**

Configuration values can have interpolation expressions that allows parameters to be dynamically changed. The replacement values can be established in another configuration file or through the command line. This provides test repositories a way to signifcantly scale with unlimited test variants.

Learn more about *[String Interpolation](#page-11-0)*, *[Complex Repository Structures](#page-12-0)* and *[Pytest Fixtures and Options](#page-16-0)*.

## **1.3.4 Generate data for randomized testing**

ROAST includes a data provider (randomization engine) to expand coverage in tests beyond static values. A database of parameters and possible values can be established where randomized values can be generated. Constraints (excluded values and range limits) can be defined to shape returned values.

The provider includes various methods to generate randomized data and to add custom randomization algorithms.

Learn more about the *[Data Provider](#page-19-0)*.

## **CHAPTER**

# **ROAST FEATURE OVERVIEW**

- <span id="page-10-0"></span>• **Scaling test suites through configuration**: *[Layered Configuration System](#page-10-1)* | *[Complex Repository Structures](#page-12-0)*
- **Test execution with pytest**: *[Pytest Fixtures and Options](#page-16-0)*
- **Randomization**: *[Data Provider](#page-19-0)*

# <span id="page-10-1"></span>**2.1 Layered Configuration System**

ROAST uses a hierarchical or layered configuration system that is based on the open source library [python](https://github.com/tr11/python-configuration)[configuration.](https://github.com/tr11/python-configuration)

This allows for configuration to be defined through a single file with key/value pairs or through a hierarchical templatebased approach. In the template-based approach, a master configuration is established with interpolation expressions (placeholders) to be replaced with the corresponding value established in another configuration file through a process called [string interpolation.](https://en.wikipedia.org/wiki/String_interpolation)

Configuration files must be named **conf** and can be written in a number of format types including:

- Python (conf.py)
- YAML (conf.yaml)
- TOML (conf.toml)
- JSON (conf.json)
- INI (conf.ini)

## **See also:**

*[Getting Started](#page-6-2)* tutorial for examples of project structures.

# **2.1.1 Single File**

In the single file approach, configuration can be defined through a file (**conf.py**).

 $var = "my\_string"$ 

## <span id="page-11-0"></span>**2.1.2 Template-Based (Heirarchical)**

In the template-based approach, a variable can be defined with its value to be substituted with another variable's value. The top-level configuation file (**conf.py**):

var = {string\_var}

At the test specific level, the variable and its value can be defined for a specific test or category of tests. The test specific configuration file (**specific/conf.py**):

string\_var = "my\_string"

When both files are loaded in the library, the test specific configuration file is "layered" on top of the template. The Python functionality behind this is [str.format.](https://docs.python.org/3.6/library/string.html#format-string-syntax)

**Warning:** For Python configuration files, string interpolation is only supported in iterables.

## **2.1.3 Dot-Based Variables**

Dot-based variables can be created from configuration files.

#### **Python**

{

}

A separator of \_\_ is used to represent a .. For example:

```
aa_{\text{b}}bb_cc = 1
```
would result in the configuration

```
'aa.bb.c': 1,
```
An alternative is to use python-box. For example:

```
from box import Box
aa = Box(default_box=True)
aa.bb.cc = 1del Box
```
**Note:** If this method is used, the last statement of del Box should be included. Otherwise, a key/value pair of "Box" and a Box class object will appear in the configuration.

**Warning:** String interpolation is only supported in iterables and not dictionaries.

#### **Other Formats**

With other formats, if heirarchy is part of the specification, dot-based variables will be created. For example, a TOML configuration:

[section]  $var = "mystring"$ 

{

}

would result in the configuration

```
'section.var': 'mystring'
```
## **2.1.4 Accessing Configuration Values**

When creating a configuration, the ConfigurationSet object that is returned can be accessed like a dictionary. If the configuration is assigned to conf, the value of var can be obtained using:

```
conf.get("var")
conf["var"]
conf.var
```
Similarly, dot-based variable values can be obtained using:

```
conf.get("section.var")
conf["section.var"]
conf.section.var
```
## <span id="page-12-0"></span>**2.2 Complex Repository Structures**

In this tutorial, we're going to greatly expand the repository to accomodate for test variations and expand to complex parameterized and categoried tests.

## **2.2.1 Parameterized**

Now we're going to parameterize the test. Create with the following structure and files:

```
parameterized/
\overline{\phantom{a}} tests/
       - parameter1/
          \sqcup conf.py
         parameter2/
           - conf.py
        test_parameterized.py
       - conf.py
```
conf.py

```
var = "{hello_world}
```
Here, we are defining a variable var with an interpolation expression expecting another variable named hello\_world to replace its value.

parameter1/conf.py

hello\_world = "hello parameter 1"

When this configuration file is layered onto the first, the value of both hello\_world and var is "hello parameter 1".

parameter2/conf.py

```
hello_world = "hello parameter 2"
```
The value of hello\_world and var is "hello parameter 2".

test\_parameterized.py

```
import pytest
from collections import namedtuple
Properties = namedtuple("Properties", ["parameter", "expected"])
def get_test_properties():
   p1 = Properties("parameter1", "hello parameter 1")
   p2 = Properties("parameter2", "hello parameter 2")
   return [p1, p2]
@pytest.mark.parametrize("properties", get_test_properties())
def test_parameterized(properties, create_configuration):
    conf = create_configuration(test_name="", params=[properties.parameter])
    assert conf.var == properties.expected
```
In **test\_parameterized.py**, we have defined a test named test\_parameterized(). The @pytest.mark. parametrize decorator defines that the value of the properties variable will have its value determined by the output of the get\_test\_properties() function for each iteration of the test. When this is passed into the params parameter of the create\_configuration pytest fixture as a list, the additional configuration files from the params directory are retrieved for that iteration.

**Note:** The params parameter is a list to allow additional depths of directories. For this tutorial, we have a depth of 1.

The test\_name parameter is set to empty string "". The *[Categorized](#page-14-0)* section will describe this in further detail.

For the first iteration, properties.parameter will have a value of "parameter1". The params parameter will have a value of ["parameter1"]. This will cause the create\_configuration fixture to search for configuration files in **tests** and **tests/parameter1** directories. The properties.expected value that is compared with config.var is "hello parameter1".

For the second iteration, properties.parameter has a value of "parameter2". The params parameter has a value of ["parameter2"] and the configuration files from directories **tests** and **test/parameter2** will be used. The properties.expected value that is compared with config.var is "hello parameter2".

Let's see what pytest collects as tests:

```
$ pytest --collect-only
        =========== test session starts ===========
```

```
..
collected 2 items
<Module tests/test_parameterized.py>
  <Function test_parameterized[properties0]>
 <Function test_parameterized[properties1]>
  ========= no tests ran in 0.02s ===========
```
In the output, the number of iterations and the parameters of each are shown.

We can now execute the tests:

```
$ pytest
======== test session starts =========
..
collected 2 items
tests/test_parameterized.py .. [100%]
========= 2 passed in 0.06s ==========
```
If we only wanted to execution one particular iteration:

```
$ pytest -k test_parameterized[properties0]
=============== test session starts ================
..
collected 2 items / 1 deselected / 1 selected
tests/test_parameterized.py . [100%]
========= 1 passed, 1 deselected in 0.010 ==========
```
## <span id="page-14-0"></span>**2.2.2 Categorized**

In this next section, we're going to increase the complexity with additional tests in another module. Create the following structure and files:

```
categorized/
- tests/
       — category
     | something
     \vert \vert \vert \vert parameter1
     \vert \vert \vert \vert \vert \vert \vert conf.py
     \vert \vert \vert \vert parameter2
     \vert \vert \vert \vert conf.py
     | something_else
     \vert \vert \vert \vert parameter1
     \vert \vert \vert \vert \vert \vert \vert conf.py
     | parameter2
     | conf.py
     | \leftarrow test_something_else.py
```
| test\_something.py conf.py

conf.py

```
var = "{hello_world}"
```
something/parameter1/conf.py

hello\_world = "hello parameter 1"

something/parameter2/conf.py

hello\_world = "hello parameter 2"

something\_else/parameter1/conf.py

```
hello_world = "hello parameter 3"
```
something\_else/parameter2/conf.py

hello\_world = "hello parameter 4"

test\_something.py

```
import pytest
from collections import namedtuple
Properties = namedtuple("Properties", ["parameter", "expected"])
def get_test_properties():
   p1 = Properties("parameter1", "hello world 1")
   p2 = Properties("parameter2", "hello world 2")
   return [p1, p2]
@pytest.mark.parametrize("properties", get_test_properties())
def test_something(properties, create_configuration):
    conf = create_configuration(params=[properties.parameter])
    assert conf.var == properties.expected
```
test\_something\_else.py

```
import pytest
from collections import namedtuple
Properties = namedtuple("Properties", ["parameter", "expected"])
def get_test_properties():
   p1 = Properties("parameter1", "hello world 3")
   p2 = Properties("parameter2", "hello world 4")
   return [p1, p2]
@pytest.mark.parametrize("properties", get_test_properties())
```

```
def test_something_else(properties, create_configuration):
   conf = create_configuration(params=[properties.parameter])
   assert conf.var == properties.expected
```
Notice that in the create\_configuration call of both modules, the test\_name parameter is not specified. When not specified, the value internally is taken from the node name. The "test\_" prefix is removed along with the characters after [.

For example, if we execute:

```
$ pytest -k test_something[properties0]
```
The variable test\_name will be "something". If we execute:

```
$ pytest -k test_something_else[properties0]
```
The variable test\_name will be "something\_else".

In both cases, the test\_name directory will be an additional directory that is searched for configuration files.

The order of search directories is **top level**, **category**, **test name**, and **parameter**.

For the test case of **test\_something[properties0]**, the order of directories searched is: **tests** (top level), **category** (directory of test modules), **something** (based on test\_name), and **parameter1** (based on params).

Let's now execute the tests:

```
$ pytest
========== test session starts ==========
..
collected 4 items
category/test_something.py .. [ 50%]
category/test_something_else.py .. [100%]
  =========== 4 passed in 0.21s ===========
```
# <span id="page-16-0"></span>**2.3 Pytest Fixtures and Options**

While the ROAST test framework is test-tool agnostic, pytest fixtures have been provided to simplify test creation and execution. The fixtures provided are grouped into three categories.

• *[Configuration Generation](#page-17-0)*

- **–** *[create\\_configuration fixture](#page-17-1)*
- **–** *[--override option](#page-17-2)*
- **–** *[--machine option](#page-18-0)*
- **–** *[--randomize option](#page-18-1)*
- *[Board Acquisition](#page-18-2)*
	- **–** *[board\\_session fixtures](#page-18-3)*
- **–** *[board fixture](#page-18-4)*
- *[Scenario Generation](#page-19-1)*
	- **–** *[create\\_scenario fixture](#page-19-2)*

## <span id="page-17-0"></span>**2.3.1 Configuration Generation**

The features in this section provide functionality related to generating a test configuration.

#### <span id="page-17-1"></span>**create\_configuration fixture**

This fixture will generate a configuration based on the location of the test file being executed. The optional parameters to this fixture are:

- test\_name This specifies a test configuration to be retrieved in a subdirectory relative to the test file. If not provided, this will resolve to request.node.name.
- base\_params The list provided is written to the base\_params attribute of the configuration.
- params This allows a list of test configurations to be retrieved in subdirectories relative to the test file. This is typically used to retrieved definitions when parameterizing tests.
- overrides This allows variable overrides to be specified. This can be another Python file, key/value pair, or both. If not provided, it will attempt to use pytest.override from the *[--override option](#page-17-2)*.
- machine This specifies an override file based on the machine type where the test will be executed. If not provided, it will attempt to use pytest.machine from the *[--machine option](#page-18-0)*.

#### **See also:**

```
roast.confParser.generate_conf()
```
#### <span id="page-17-2"></span>**--override option**

This option allows the user to specify an override file, key/value pairs, or both to override variable values in the configuration generated from configuration files.

Examples:

To override a variable named "my\_version":

\$ pytest --override my\_version=2020.1

To override a list variable named "my\_list":

\$ pytest --override my\_list=c,d

To override multiple variables defined in a Python file:

```
$ pytest --override /path/to/file.py
```
To override using both file and key/value pair:

\$ pytest --override /path/to/file.py my\_version=2020.1

#### <span id="page-18-0"></span>**--machine option**

This option allows the user to specific an override file from a specific location. The functionality is the same as using an override by file except that the file location does not need to be specified.

To override using a machine file:

\$ pytest --machine zynq

#### <span id="page-18-1"></span>**--randomize option**

This option allows the user to set a global *randomize* configuration parameter to *True* or *False*. If not specified, this is set to *False* by default.

To enable randomization:

\$ pytest --randomize

## <span id="page-18-2"></span>**2.3.2 Board Acquisition**

The fixtures in this section provide wrappers for easy board acquisition.

#### <span id="page-18-3"></span>**board\_session fixtures**

These fixtures will return an instantiated Board object based on the board\_type keyword argument. For example, the host\_board\_session fixture will instantiate a Board object with board\_type="host\_target" and return a TargetBoard object.

This is accomplished through loading of the TargetBoard object as an entry point upon installation of the roast-xilinx package. Custom Board classes can be written and registered as a plugin where additional fixtures can be created to call the custom classes.

#### <span id="page-18-4"></span>**board fixture**

This fixture wraps *[board\\_session fixtures](#page-18-3)* and attempts to retrieve the board\_interface key from the configuration to be used as the board\_type. A valid board type must be specified otherwise an exception will be generated.

Upon return, the Board object will have attributes such as:

- config
- target\_console console session with a board

Additionally, the start() method will be called to initialized the board.

## <span id="page-19-1"></span>**2.3.3 Scenario Generation**

The fixture is an all-in-one wrapper for configuration generation and automated loading of test suites and system components of a test system.

#### <span id="page-19-2"></span>**create\_scenario fixture**

This fixture wraps the *[create\\_configuration fixture](#page-17-1)* and calls roast.component.scenario() to return a Scenario object which contains handles to all loaded plugins (instantiated classes).

# <span id="page-19-0"></span>**2.4 Data Provider**

The ROAST data provider (randomization engine) is a data generator based on the [Mimesis](https://https://mimesis.name/) open source library.

The generated data can be used to define a range of values or a set of discrete values for a parameter of a component. Examples include:

- Clock divider where the value can be from 3 to 7
- Bus data width where the value can be 32, 64, or 128 bits

The functions supplied by this engine are bound to the Python [random](https://docs.python.org/3/library/random.html) module. While the examples shown are numerical based, the base functions can use objects for elements within sequences. For example, the order of objects within a sequence can be randomized when calling the shuffle method.

## **2.4.1 Randomizer class**

The Randomizer class is the base provider. The functionality includes:

- *[Initialize random generator with seed](#page-20-0)*
- *[Disable randomization](#page-20-1)*
- *[Random module](#page-20-2)*
- *[Load provider with JSON data file](#page-20-3)*
- *[Load provider through configuration](#page-23-0)*
- *[Boolean choice](#page-25-0)*
- *[All possible values](#page-25-1)*
- *[Single random value](#page-25-2)*
- *[Sequence of random values \(weighted\)](#page-25-3)*
- *[Sequence of random values \(essential\)](#page-26-0)*
- *[Single or sequence of random values \(weighted distribution\)](#page-26-1)*
- *[Choices defined by expression](#page-28-0)*
- *[Sequence of choices defined by expression](#page-29-0)*
- *[Exporting generated values](#page-30-0)*
- *[Exclude values used in previous runs](#page-31-0)*

• *[Custom data providers](#page-32-0)*

#### <span id="page-20-0"></span>**Initialize random generator with seed**

An optional seed can be provided for reproducable randomization. If seed is omitted or None, the current system time is used.

```
>>> from roast.providers.randomizer import Randomizer
>>> randomizer = Randomizer(seed=12345)
```
#### <span id="page-20-1"></span>**Disable randomization**

In some scenarios, randomization may need to be disabled. Randomization is enabled by default and can be disabled at the global or parameter level. To disable, set randomize to False. When disabled, the default value will be returned.

```
>>> from roast.providers.randomizer import Randomizer
>>> randomizer = Randomizer(randomize=False)
```
To disable at the parameter level, set the randomize property to False when loading parameter values into the data provider. Both default and randomize properties are discussed in the section, *[Load provider with JSON data file](#page-20-3)*.

#### <span id="page-20-2"></span>**Random module**

The [random](https://docs.python.org/3/library/random.html) module can be accessed directly through the class for methods such as the distribution functions.

```
>>> from roast.providers.randomizer import Randomizer
>>> randomizer = Randomizer()
>>> randomizer.random.random()
0.27405095889396036
>>> randomizer.random.uniform(10, 100)
23.291595105628538
```
#### <span id="page-20-3"></span>**Load provider with JSON data file**

A JSON data file can be loaded to establish a database of parameters and possible values.

Listing 1: parameters.json

```
{
    "ip": {
        "attribute1": {
            "default": 64,
            "elements": [32, 64, 128, 256, 512],
            "excluded": [64, 128]
        },
        "attribute2": {
            "default": 127,
            "range": [0, 255],
```

```
"excluded": [35, 36, 37]
        },
        "attribute3": {
            "default": 1.4,
            "range": [0, 2, 0.2]
        },
        "attribute4" {
            "default": 18,
            "range": [10, 20],
            "randomize": false
        },
        "attribute5": {
            "range": [20, 30],
            "replace": false
        },
        "attribute6": {
            "default": "0X08",
            "elements": ["0x02", "0o10", "0b10000"],
            "format": "#010b"
        },
        "attribute7": {
            "default": "0x0C",
            "range": ["0X00", "0020", "0B10"],
            "format": "#04x"
        },
        "attribute8": {
            "default": "1.000000e+03",
            "range": ["8.000000e+02", "1.200000e+03", 50],
            "format": "e"
        },
        "attribute9": {
            "range": [1, 100]
        },
        "attribute10": {
            "range": [1, 100],
            "preset": "LOW_HEAVY"
        },
        "attribute11": {
            "range": [1, 100],
            "shape": [1, 10]
        }
    }
}
```
For each attribute, there are nine properties that can be defined:

- 1. **elements** Sequence of discrete values.
- 2. **range** Sequence of range parameters: start, stop, and step.
	- If one value is provided, it is the stop value. It assumes that start is 0 and step is 1.
	- If two values are provided, it is the start and stop values. It assumes step is 1.
- 3. **excluded** Sequence of values to never return.
- 4. **default** Value returned if the global randomize or parameter randomize is set to False.
- 5. **format** Defines how string values are presented. See [Format Specification Mini-Language](https://docs.python.org/3/library/string.html#format-specification-mini-language) for details. To specify hex, octal, or binary formatted strings, use the alternative format starting with #.
- 6. **randomize** Boolean to disable randomization for the specific parameter.
- 7. **replace** Boolean to determine whether sampling is with or without replacement. This setting will override the global replace setting.
- 8. **preset** Weighted randomization preset to use to shape the generated data. LOW\_HEAVY, HIGH\_HEAVY, NORMAL, INVERSE\_NORMAL, and EXTERME\_LIMITS.
- 9. **shape** Sequence of shape parameter values for the randomization distribution function. This is for the Alpha and Beta values of the Beta distribution.

#### **Note:**

- See *[Exclude values used in previous runs](#page-31-0)* for details on usage of replace.
- See *[Single or sequence of random values \(weighted distribution\)](#page-26-1)* for details on usage of preset and shape.

#### **Warning:**

- Either elements or range must exist or an exception will be raised. Both should not be used in the same attribute. If both exist, elements will have priority.
- Both preset and shape should not be used for the same attribute. If both exist, preset will have priority.

When a JSON file is specified, it is read and stored into parameters.

```
>>> from roast.providers.randomizer import Randomizer
>>> randomizer = Randomizer()
>>> randomizer.datafile = "parameters.json"
>>> randomizer.parameters
<Box: {'ip': {'attribute1': {'default': 64, 'elements': [32, 64, 128, 256, 512],
˓→'excluded': [64, 128]}, 'attribute2': {'default': 127, 'range': [0, 255], 'excluded':␣
˓→[35, 36, 37]}, 'attribute3': {'default': 9, 'range': [0, 127]}, 'attribute4': {'default
˓→': 127}, 'attribute5': {'default': 2, 'range': [0, 10, 2], 'excluded': [4, 6]},
˓→'attribute6': {'default': 14, 'range': [20]}, 'attribute7': {'default': 1.4, 'range':␣
˓→[0, 2, 0.2]}, 'attribute8': {'default': -1.4, 'range': [0, -2, -0.2]}, 'attribute9': {
˓→'default': -1.6, 'range': [-2, -1, 0.2]}, 'attribute10': {'default': 18, 'range': [10,␣
˓→20], 'randomize': False}, 'attribute11': {'range': [20, 30], 'replacement': False},
˓→'attribute12': {'default': 8, 'elements': [2, 8, 16], 'format': '#010b'}, 'attribute13
˓→': {'default': 12, 'range': [0, 16, 2], 'format': '#04x'}, 'attribute14': {'default':␣
˓→1000.0, 'range': [800.0, 1200.0, 50], 'format': 'e'}, 'delay_500': {'default': 52,
˓→'range': [20, 100]}, 'delay_501': {'default': 52, 'range': [20, 100]}, 'delay_502': {
˓→'default': 52, 'range': [20, 100]}, 'delay_503': {'default': 52, 'range': [20, 100]},
˓→'ramp_500': {'default': 2, 'range': [1, 30]}, 'ramp_501': {'default': 2, 'range': [1,␣
˓→30]}, 'ramp_502': {'default': 2, 'range': [1, 30]}, 'ramp_503': {'default': 2, 'range
\rightarrow': [1, 30]}}}>
```
To retrieve the default value of ip.attribute1:

```
>>> from roast.providers.randomizer import Randomizer
>>> randomizer = Randomizer(randomize=False)
>>> randomizer.datafile = "parameters.json"
>>> randomizer.get_value("ip.attribute1")
64
>>> randomizer.get_value("ip.attribute6")
'0b00001000'
>>> randomizer.get_value("ip.attribute7")
'0x0c'
>>> randomizer.get_value("ip.attribute8")
'1.000000e+03'
```
**Note:**

- Internally, string values are converted to float. Hex, octal, and binary strings are converted to int.
- Changed in version 4.0: values replaced with elements due to library conflict.
- Added in versions 4.0: format, randomize, replace, preset, and shape properties.

#### <span id="page-23-0"></span>**Load provider through configuration**

The randomization parameters can be loaded through configuration. The same properties defined in the previous section, *[Load provider with JSON data file](#page-20-3)*, are used. To load through configuration, the parameters will need to be defined within a [Box](https://github.com/cdgriffith/Box) so that dot-based keys can be used to traverse the dictionary. After the configuration is generated, store it into parameters. There are two methods to define through configuration.

#### **Method 1 (nested dictionary)**:

Listing 2: conf.py

```
from box import Box
parameters = Box(
    {
        "ip": {
            "attribute1": {
                "default": 64,
                "elements": [32, 64, 128, 256, 512],
                "excluded": [64, 128]
            },
            "attribute2": {
                "default": 127,
                "range": [0, 255],
                "excluded": [35, 36, 37]
            },
            "attribute3": {
                "default": 1.4,
                "range": [0, 2, 0.2]
            },
            "attribute4": {
                "default": 18,
```

```
"range": [10, 20],
                 "randomize": false
            },
             "attribute5": {
                 "range": [20, 30],
                 "replace": false
            }
        }
    },
    box_dots=True,
)
del Box
```
**Method 2 (dot-based)**:

from box import Box

```
Listing 3: conf.py
```

```
parameters = Box(default\_box=True, box_intact_types=[list, tuple])parameters.ip.attribute1.default = 64parameters.ip.attribute1.elements = [32, 64, 128, 256, 512]
parameters.ip.attribute1.excluded = [64, 128]
parameters.ip.attribute2.default = 127parameters.ip.attribute2.range = [0, 255]
parameters.ip.attribute2.excluded = [35, 36, 37]
parameters.ip.attribute3.default = 1.4
parameters.ip.attribute3.range = [0, 2, 0.2]
parameters.ip.attribute4.default = 18parameters.ip.attribute4.range = [10, 20]
parameters.ip.attribute4.randomize = False
parameters.ip.attribute5.range = [20, 30]
parameters.ip.attribute5.replace = False
```
del Box

With either method, the configuration can be generated through the *[Layered Configuration System](#page-10-1)*. If using pytest, use the fixture for *[Configuration Generation](#page-17-0)*.

```
>>> from roast.providers.randomizer import Randomizer
>>> from roast.confParser import generate_conf
>>> randomizer = Randomizer()
>>> config = generate_conf()
>>> randomizer.parameters = config.parameters
>>> randomizer.get_value("ip.attribute1")
256
```
**Note:** New in version 4.0.

#### <span id="page-25-0"></span>**Boolean choice**

This will randomly return True or False.

```
>>> from roast.providers.randomizer import Randomizer
>>> randomizer = Randomizer()
>>> randomizer.boolean()
False
>>> randomizer.boolean()
True
```
#### <span id="page-25-1"></span>**All possible values**

The does not have any randomization and is a helper function to return all possible values with excluded values removed.

```
>>> from roast.providers.randomizer import Randomizer
>>> randomizer = Randomizer()
>>> randomizer.datafile = "parameters.json"
>>> randomizer.get_all_values("ip.attribute1")
[32, 256, 512]
>>> randomizer.get_all_values("ip.attribute8")
['8.000000e+02', '8.500000e+02', '9.000000e+02', '9.500000e+02', '1.000000e+03', '1.
˓→050000e+03', '1.100000e+03', '1.150000e+03', '1.200000e+03']
```
#### <span id="page-25-2"></span>**Single random value**

This will return a random element.

```
>>> from roast.providers.randomizer import Randomizer
>>> randomizer = Randomizer()
>>> randomizer.datafile = "parameters.json"
>>> randomizer.get_value("ip.attribute1")
256
>>> randomizer.get_value("ip.attribute7")
'0x10'
```
#### <span id="page-25-3"></span>**Sequence of random values (weighted)**

A sequence of choices can be randomly generated from a sequence of values. There are three options:

- 1. Length To define how many elements are in returned sequence.
- 2. Weights To define which elements should be selected more often. The weights can be relative.
- 3. Unique To define if any selected elements can be repeated.

```
>>> from roast.providers.randomizer import Randomizer
>>> randomizer = Randomizer()
>>> randomizer.datafile = "parameters.json"
>>> attribute3 = randomizer.get_all_values("ip.attribute3")
>>> attribute3
[0, 0.2, 0.4, 0.6, 0.8, 1.0, 1.2, 1.4, 1.6, 1.8, 2.0]
```

```
>>> randomizer.choices(attribute3, length=4)
[0.4, 1.0, 1.0, 1.2]
>>> randomizer.choices(attribute3, length=4, unique=True)
[0.6, 0, 0.8, 1.8]>>> weights = [10, 1, 1, 1, 10, 10, 1, 1, 1, 1, 10]>>> randomizer.choices(attribute3, weights, length=4)
[0.4, 0, 1.0, 1.0]>>> randomizer.choices(attribute3, weights, length=4, unique=True)
[2.0, 1.0, 0.8, 0]
```
#### <span id="page-26-0"></span>**Sequence of random values (essential)**

A sequence of choices randomly generated from a sequence of values defined with essential elements. This can also be considered as a constrained shuffle. This is similar to the previous type, *[Sequence of random values \(weighted\)](#page-25-3)*, without weights and results are always unique. There are two options:

- 1. Essential To define which elements must be included in returned sequence.
- 2. Length To define how many elements are in returned sequence.

Behaviors:

- By default, if both essential and length are not specified, a normal shuffle will be returned.
- If only essential is specified, a random length between the length of essential sequence and the length of items will be returned.

```
>>> from roast.providers.randomizer import Randomizer
>>> randomizer = Randomizer()
>>> randomizer.shuffle(items=[1, 2, 3, 4, 5, 6, 7, 8, 9, 10])
[8, 4, 2, 10, 7, 6, 9, 3, 1, 5]
>>> randomizer.shuffle(items=(1, 2, 3, 4, 5, 6, 7, 8, 9, 10), length=7)
(1, 5, 10, 8, 2, 4, 6)
\gg randomizer.shuffle(items=[1, 2, 3, 4, 5, 6, 7, 8, 9, 10], essential=[3, 6, 9])
[2, 9, 5, 7, 3, 6, 8]
>>> randomizer.shuffle(items=(1, 2, 3, 4, 5, 6, 7, 8, 9, 10), essential=[3, 6, 9],\Box\rightarrowlength=5)
(5, 6, 7, 3, 9)
```
**Note:** New in version 4.0.

#### <span id="page-26-1"></span>**Single or sequence of random values (weighted distribution)**

A single or sequence of choices can be randomly generated from a sequence of values based on the Beta probability distribution. Presets are available to provide predetermined probability of an element being selected from the provided sequence of elements.

- LOW HEAVY elements near lower end more frequently
- HIGH\_HEAVY elements near higher end more frequently
- NORMAL elements near median more frequently
- INVERSE\_NORMAL elements near ends more frequently

• EXTREME\_LIMITS - elements near ends significantly more frequently

```
Listing 4: parameters.json
```

```
{
    "ip": {
         "attribute9": {
             "range": [1, 100]
        },
         "attribute10": {
            "range": [1, 100],
             "preset": "LOW_HEAVY"
        },
         "attribute11": {
             "range": [1, 100],
             "shape": [1, 10]
        }
    }
}
```

```
>>> from roast.providers.randomizer import Randomizer
>>> randomizer = Randomizer()
>>> randomizer.datafile = "parameters.json"
\gg values = \lceil \cdot \rceil\gg for \overline{\phantom{a}} in range(10):
... value = randomizer.get_value("ip.attribute10") # LOW_HEAVY
... values.append(value)
...
>>> values
[1, 13, 7, 17, 38, 21, 21, 16, 7, 7]
>>>
>>> randomizer = Randomizer()
>>> randomizer.datafile = "parameters.json"
\gg values = []\gg for \overline{\phantom{a}} in range(10):
... value = randomizer.get_value("ip.attribute11") # a=1, b=10... values.append(value)
...
>>> values
[1, 2, 3, 9, 3, 8, 3, 2, 13, 22]
```
The preset can be directly specified when calling get\_value(). This will override any setting specified in the configuration.

```
>>> from roast.providers.randomizer import Randomizer, WeightPreset
>>> randomizer = Randomizer()
>>> randomizer.datafile = "parameters.json"
\gg values = []\gg for \overline{\phantom{a}} in range(10):
... value = randomizer.get_value("ip.attribute9", preset=WeightPreset.LOW_HEAVY)
... values.append(value)
...
>>> values
```

```
[5, 3, 9, 35, 12, 5, 5, 9, 18, 15]
>>>
>>> randomizer = Randomizer()
>>> randomizer.datafile = "parameters.json"
\gg values = []\gg for \overline{\phantom{a}} in range(10):
... value = randomizer.get_value("ip.attribute9", preset=WeightPreset.HIGH_HEAVY)
... values.append(value)
...
>>> values
[94, 95, 90, 99, 97, 93, 90, 80, 99, 97]
```
The Alpha and Beta shape parameters can also be provided as parameters. As an example, we can provide the values of the LOW\_HEAVY preset. This will also override any setting in the configuration.

```
>>> from roast.providers.randomizer import Randomizer
>>> randomizer = Randomizer()
>>> randomizer.datafile = "parameters.json"
\gg values = \lceil \cdot \rceil\gg for \angle in range(10):
... value = randomizer.get_value("ip.attribute9", a=1, b=10)
... values.append(value)
...
>>> values
[6, 25, 8, 16, 6, 1, 12, 5, 8, 10]
```
**Warning:** When using the weighted distribution feature, the distribution parameters cannot be changed on-the-fly. This means that if values have been generated for an attribute using LOW\_HEAVY, it cannot be changed to generate HIGH\_HEAVY values by simply specifying the new preset. This is because the weights for each possible value are generated during the initial call to get\_value() and stored in the weights property within the randomizer for performance reasons. If changing of the distribution parameters is needed, instantiate another instance of the randomizer or empty the weight array.

#### <span id="page-28-0"></span>**Choices defined by expression**

This will return randomized values defined by an expression.

For example, randomized delays and ramp times with a condition to define the relationship.

The condition is  $ip.delay_502 \geq ip.delay_503 + ip.random$ 

Listing 5: parameters.json

```
{
    "ip": {
        "delay_502": {
            "default": 52,
            "range": [20, 100]
        },
        "delay_503": {
            "default": 52,
```

```
"range": [20, 100]
        },
        "ramp_503": {
             "default": 2,
             "range": [1, 30]
        }
    }
}
```

```
>>> from roast.providers.randomizer import Randomizer
>>> randomizer = Randomizer()
>>> randomizer.datafile = "parameters.json"
>>> randomizer.generate_conditional("ip.delay_502 >= ip.delay_503 + ip.ramp_503")
{'ip.delay_502': 67, 'ip.delay_503': 43, 'ip.ramp_503': 12}
```
In addition to defined attributes, variables can also be used to be evaluated.

For example, a dynamically defined offset as part of the expression.

The condition is  $ip.delay_502 \geq ip.delay_503 + offset.$ 

```
>>> from roast.providers.randomizer import Randomizer
>>> randomizer = Randomizer()
>>> randomizer.datafile = "parameters.json"
\gg offset = 10
>>> randomizer.generate_conditional("ip.delay_502 >= ip.delay_503 + offset",␣
\rightarrowoffset=offset)
{'ip.delay_502': 80, 'ip.delay_503': 40}
\gg offset = 20
>>> randomizer.generate_conditional("ip.delay_502 >= ip.delay_503 + offset",.
→offset=offset)
{'ip.delay_502': 100, 'ip.delay_503': 65}
```
The complete set of operators that can be used are listed in the [Arithmetic Parser User Guide.](https://github.com/pyparsing/plusminus/blob/master/doc/arithmetic_parser_user_guide.md)

#### <span id="page-29-0"></span>**Sequence of choices defined by expression**

This will return a sequence of randomized values based on a condition.

For example, a randomized sequence of four delay values where the each random value needs to be greater than the previous where the condition is: delay\_500 < delay\_501 < delay\_502 < delay\_503.

Listing 6: parameters.json

```
{
    "ip": {
        "delay_500": {
            "default": 52,
            "range": [20, 100]
        },
        "delay_501": {
            "default" 52,
            "range": [20, 100]
```

```
},
         "delay_502": {
             "default": 52,
             "range": [20, 100]
        },
         "delay_503": {
             "default": 52,
             "range": [20, 100]
        }
    }
}
```

```
>>> from roast.providers.randomizer import Randomizer
>>> randomizer = Randomizer()
>>> randomizer.datafile = "parameters.json"
>>> randomizer.generate_sequence("prev < current", ["ip.delay_500", "ip.delay_501", "ip.
˓→delay_502", "ip.delay_503"])
{'ip.delay_500': 41, 'ip.delay_501': 78, 'ip.delay_502': 81, 'ip.delay_503': 86}
```
While both prev and current are pre-defined and can be used to define the condition, any expression can be used.

Within the expression, variables can also be used to be evaluated.

For example, a dynamically defined offset as part of the expression where the condition is prev + offset  $\leq$ current.

```
>>> from roast.providers.randomizer import Randomizer
>>> randomizer = Randomizer()
>>> randomizer.datafile = "parameters.json"
\gg offset = 10
>>> randomizer.generate_sequence("prev + offset <= current", ["ip.delay_500", "ip.delay_
˓→501", "ip.delay_502"], offset=offset)
{'ip.delay_500': 26, 'ip.delay_501': 36, 'ip.delay_502': 72}
```
The complete set of operators that can be used are listed in the [Arithmetic Parser User Guide.](https://github.com/pyparsing/plusminus/blob/master/doc/arithmetic_parser_user_guide.md)

#### <span id="page-30-0"></span>**Exporting generated values**

Whenever a random value is generated by the provider, the value is stored into the data class attribute, a [Box](https://github.com/cdgriffith/Box) dictionary. This can very useful for debugging purposes and can be exported to a JSON file. This JSON file can then be used as a database of previously generated values discussed in the section *[Exclude values used in previous runs](#page-31-0)*.

Since the dictionary may have dotted keys, a special method is provided to convert any dotted keys into a nested dictionary that can be properly exported to JSON.

```
>>> from roast.providers.randomizer import Randomizer
>>> randomizer = Randomizer()
>>> randomizer.datafile = "parameters.json"
>>> randomizer.get_value("ip.attribute1")
32
>>> randomizer.data
<Box: {'ip.attribute1': [32]}>
>>> randomizer.to_json("generated.json")
```

```
>>> with open("generated.json", "r") as f:
\ldots parsed = json.load(f)
...
>>> parsed
{'ip': {'attribute1': [32]}}
```
**Note:** New in version 4.0.

#### <span id="page-31-0"></span>**Exclude values used in previous runs**

Values generated by the provider can be excluded for use in subsequent runs. This allows tests to sample without replacement over multiple runs. To enable this, import the exported data file as described in the previous section. Upon import, the global replace property will be set to False. To override and disable for a parameter, set the replace property to True at the parameter level as described in *[Load provider with JSON data file](#page-20-3)*.

By default, samples are with replacement.

```
>>> from roast.providers.randomizer import Randomizer
>>> randomizer = Randomizer(seed=12345)
>>> randomizer.datafile = "parameters.json"
>>> randomizer.get_all_values("ip.attribute1")
[32, 256, 512]
>>> randomizer.get_value("ip.attribute1")
512
>>> randomizer.get_all_values("ip.attribute1")
[32, 256, 512]
```
This can be set to without replacement at the parameter level. Example shown is for JSON parameter file.

Listing 7: parameters.json

```
{
    "ip": {
         "attribute5": {
             "range": [20, 30],
             "replace": false
        }
    }
}
```
The value generated from the first call will be excluded from possible values on the next call.

```
>>> from roast.providers.randomizer import Randomizer
>>> randomizer = Randomizer(seed=12345)
>>> randomizer.datafile = "parameters.json"
>>> randomizer.get_all_values("ip.attribute5")
[20, 21, 22, 23, 24, 25, 26, 27, 28, 29, 30]
>>> randomizer.get_value("ip.attribute5")
26
>>> randomizer.get_all_values("ip.attribute5")
[20, 21, 22, 23, 24, 25, 27, 28, 29, 30]
```
To exclude values from an exported data file, load as a excludes file which will set the global replace property to False. The contents of the excludes file will then be the initial value of the data class attribute. After randomized values are generated, optionally export all of the accumulated values back to the generated values JSON file.

```
>>> from roast.providers.randomizer import Randomizer
>>> randomizer = Randomizer()
>>> randomizer.datafile = "parameters.json"
>>> randomizer.get_value("ip.attribute1")
32
>>> randomizer.data
<Box: {'ip.attribute1': [32]}>
>>> randomizer.to_json("generated.json")
>>>
>>> randomizer = Randomizer()
>>> randomizer.datafile = "parameters.json"
>>> randomizer.excludes_file = "generated.json"
>>> randomizer.data
<Box: {'ip': {'attribute1': [32]}}>
>>> randomizer.get_all_values("ip.attribute1")
[256, 512]
>>> randomizer.get_value("ip.attribute1")
512
>>> randomizer.data
<Box: {'ip': {'attribute1': [32, 512]}}>
>>> randomizer.get_all_values("ip.attribute1")
[256]
>>> randomizer.to_json()
>>> with open("generated.json", "r") as f:
... parsed = json.load(f)
...
>>> parsed
{'ip': {'attribute1': [32, 512]}}
```
**Warning:** The parameter setting will override the global setting. For example, if the global setting is False and the parameter setting is True, the attribute will sample with replacement, meaning that it will not exclude previously generated values loaded from file.

**Note:** New in version 4.0.

#### <span id="page-32-0"></span>**Custom data providers**

Custom providers can be created and dynamically added to generate specific data.

```
from mimesis import BaseProvider
class SomeProvider(BaseProvider):
   class Meta:
       name = "some_provider"
```

```
@staticmethod
def hello():
   return "Hello!"
```
This can be used as such:

```
>>> from roast.providers.randomizer import Randomizer
>>> randomizer = Randomizer()
>>> randomizer.add_provider(SomeProvider)
>>> randomizer.some_provider.hello()
'Hello!'
```
Documentation for [Custom Providers](https://mimesis.name/getting_started.html#custom-providers) at Mimesis website.

## **CHAPTER**

## **THREE**

# **ROAST EXAMPLES**

<span id="page-34-0"></span>• **Complete examples**: *[Examples Repository](#page-34-1)*

# <span id="page-34-1"></span>**3.1 Examples Repository**

In this repository, full working examples are available to showcase various features of ROAST. These range from simple "hello word" applications to full Linux images.

Varying styles of repository structures and test parameterization are provided to illustrate how test variants can be defined within a test suite.

To download these examples, visit [https://github.com/Xilinx/roast-examples.](https://github.com/Xilinx/roast-examples)

# **3.1.1 Prerequisites**

User needs to install Python3 version >=3.6 along with pip3 and virtual environments python package.

- Python3.6 +
- pip3
- virtualenv
- picocom (Terminal emulator for serial port access and communication)
- xvfb

The PetaLinux tools need to be installed as a non-root user.

This repo has been tested with below version along with dependent Xilinx tools/packages/libraries on Ubuntu 18.04 machine as mentioned below:

- roast 2.1.0
- pytest-roast 1.2.0.post1
- roast-xilinx 2.1.0
- Petalinux 2020.2
- Vitis 2020.2

Addtional documentation:

- [Xilinx PetaLinux installation user guide](https://github.com/Xilinx/roast-examples/blob/master/docs/PetaLinux_installation_user_guide.txt)
- [Xilinx Vitis installation user guide](https://github.com/Xilinx/roast-examples/blob/master/docs/Xilinx_Vitis_installation_user_guide.txt)

• [Common issues user guide](https://github.com/Xilinx/roast-examples/blob/master/docs/Common_issues_user_guide.txt)

In ROAST, picocom application has been used for connecting and disconnecting local board support. [https://github.](https://github.com/npat-efault/picocom) [com/npat-efault/picocom](https://github.com/npat-efault/picocom)

Tests need to be executed with a bash prompt shown in the format:

bash-4.2\$

Fetch the repository roast-examples tests repo:

```
# Cloning roast-examples regression to be tested
$ git clone https://github.com/Xilinx/roast-examples.git
# Go to roast-examples directory
$ cd roast-examples
```
## **3.1.2 Hello World**

Executing build test cases from hello\_world directory:

\$ pytest hello\_world/test\_hello\_world.py -k "build" -vv

Executing run test cases from hello\_world directory:

```
$ pytest hello_world/test_hello_world.py -k "run" -vv
```
## **3.1.3 PetaLinux**

#### **PetaLinux prerequisites**

Download page link where you find packages/BSPs for petalinux test cases: [https://www.xilinx.com/support/](https://www.xilinx.com/support/download/index.html/content/xilinx/en/downloadNav/embedded-design-tools/2020-2.html) [download/index.html/content/xilinx/en/downloadNav/embedded-design-tools/2020-2.html](https://www.xilinx.com/support/download/index.html/content/xilinx/en/downloadNav/embedded-design-tools/2020-2.html)

**Zynq UltraScale+ MPSoC Board Support Packages - <version>** —> Download:- ZCU106 BSP (BSP - 1.74 GB) **Zynq-7000 SoC Board Support Packages - <version>** —> Download:- ZC706 BSP (BSP - 110.74 MB)

**Note:** Once plnx build test case is run successfully, you can use rootfs.cpio file from "build/zynqmp/<zcu106\_bsp/zc706\_bsp>/images/" and rename osl\_demo's required file. Also alternately, you can use xilinx open source base rootfs file.

Incase if you have issue running multiple test cases, use usb\_relay to auto power on and off board.

Replace <version> with your requirement. Also note that size of each file may be different depends on version.

#### **Executing plnx\_demo tests**

Executing build test cases from plnx\_demo:

\$ pytest plnx\_demo/test\_zynqmq\_bsp.py -k "build" -vv

Executing run tests cases from plnx\_demo:

\$ pytest plnx\_demo/test\_zynqmq\_bsp.py -k "run" -vv

## **3.1.4 OSL**

#### **OSL prerequisites**

User has to copy respective base-rootfs files based on platform from tar/zip folder to osl\_demo\_basic/component/src path directory structure as mentioned below:

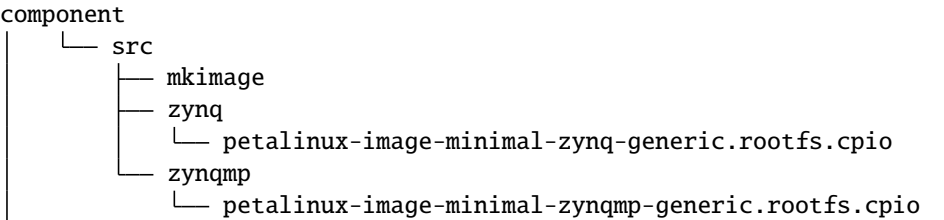

Examples:

- osl\_demo\_basic/component/src/zynqmp/petalinux-image-minimal-zynqmp-generic.rootfs.cpio
- osl\_demo\_basic/component/src/zynq/petalinux-image-minimal-zynq-generic.rootfs.cpio

#### **Executing osl\_demo tests**

Executing build test cases from osl\_demo\_basic:

```
$ pytest osl_demo_basic/test_build_osl_basic.py -k zcu106 -vv
```
Executing run test cases from osl\_demo\_basic:

```
$ pytest osl_demo_basic/test_run_osl_basic.py -k zcu106 -vv
```
## **3.1.5 Advanced OSL**

#### **Advanced OSL prerequisites**

User has to create two folder namely zynqmp and zynq under component/rootfs/src path directory structure as mentioned below: And copy respective base-rootfs files based on platform from tar/zip folder.

```
component
   rootfs
      - conf.py
```
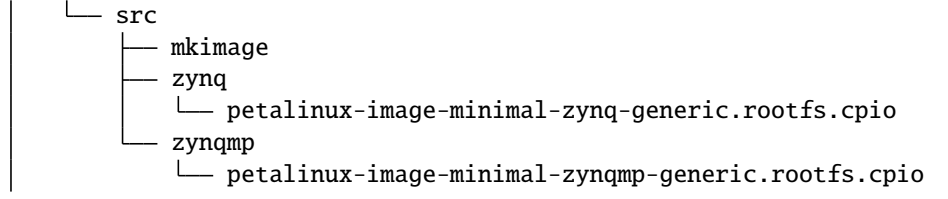

Examples:

- osl\_demo/component/rootfs/src/zynqmp/petalinux-image-minimal-zynqmp-generic.rootfs.cpio
- osl\_demo/component/rootfs/src/zynq/petalinux-image-minimal-zynq-generic.rootfs.cpio

#### **Executing advanced osl\_demo tests**

Executing build test cases from osl\_demo:

\$ pytest osl\_demo/test\_build\_osl.py --machine=zcu106 -vv

Executing run test cases from osl\_demo:

\$ pytest osl\_demo/test\_run\_osl.py --machine="zcu106" -vv

## **CHAPTER**

## **FOUR**

# **ADVANCED FEATURES OF ROAST**

- <span id="page-38-0"></span>• **Developer Interface**: *[API Reference](#page-38-1)*
- **Building plugins**: *[Component Plugin Models](#page-39-0)* | *[Component Plugins](#page-41-0)*

# <span id="page-38-1"></span>**4.1 API Reference**

- **4.1.1 AIE**
- **4.1.2 Basebuild**
- **4.1.3 Bif**
- **4.1.4 Board**
- **4.1.5 Boot**
- **4.1.6 CMake**
- **4.1.7 ConfParser**
- **4.1.8 Cross Compile**
- **4.1.9 Linux**
- **4.1.10 Logger**
- **4.1.11 PetaLinux**
- **4.1.12 Plugin**
- **4.1.13 Randomizer**
- **4.1.14 Scenario**

#### **Scenario class**

A Scenario class in **component/\_init\_.py** is provided within ROAST which will create and save references to component plugins. This class has high level methods to dispatch method calls to the loaded components. These include:

- load\_component calls the **\_\_init\_\_.py** component class constructor
- configure\_component calls the configure() component method
- build\_component calls the build() component method and returns result
- deploy\_component (TestSuite only) calls the deploy() component method and returns result
- run\_component (TestSuite only) calls the run() component method and returns result

Accessor methods are also available to access the direct component object themselves. These include:

- ts() returns the object of the TestSuite component
- sys() returns the object of the System component specified by component name (because there can be more than one system component)

#### **Scenario function**

A scenario function in **component/\_init\_.py** is provided to instantiate Scenario, automatically load the components, and return the instance.

## **4.1.15 SD**

- **4.1.16 Serial**
- **4.1.17 SystemBase**
- **4.1.18 TestSuiteBase**
- **4.1.19 Utilities**
- **4.1.20 Xexpect**
- **4.1.21 XSCT**
- **4.1.22 Xsdb**
- **4.1.23 Yocto**

# <span id="page-39-0"></span>**4.2 Component Plugin Models**

While there are several different methods to load code dynamically in Python, the best approach for ROAST is to built on top of setuptools [entry points.](https://packaging.python.org/specifications/entry-points/) At a high level, the primary reasons are that ROAST is a Python package and we want to avoid creating custom mechanisms. Additionally, ROAST plugins such as the component libraries can also be packaged to extend existing ROAST namespaces.

A plugin framework named [stevedore](https://github.com/openstack/stevedore) includes the functionality needed by ROAST. Currently, [stevedore](https://github.com/openstack/stevedore) is maintained by the Redhat Openstack project, an extremely popular cloud computing platform.

When constructing systems, we need to establish a uniform methodology across all use cases so that end users can focus on test development rather than system construction. This is realized through the creation of plugin models that are defined to ensure an uniform API across all components.

Currently, there are two plugin models implemented - *[TestSuite](#page-40-0)* and *[System](#page-41-1)*. The abstract interfaces are defined as TestSuiteBase (roast/component/testsuite.py) and SystemBase (roast/component/system.py).

## <span id="page-40-0"></span>**4.2.1 TestSuite**

```
from abc import ABCMeta, abstractmethod
class TestSuiteBase(metaclass=ABCMeta):
    """Base class for Test Suite component plugin
    "''"def __init__(self, config):
        self.config = config@abstractmethod
    def configure(self):
        """Abstract class method to configure the TestSuite component
        "''"@abstractmethod
    def build(self):
        """Abstract class method to build the TestSuite component
        """
   @abstractmethod
   def deploy(self):
        """Abstract class method to deploy the TestSuite component
        "''"@abstractmethod
    def run(self):
        """Abstract class method to run the TestSuite component
        "''"
```
This plugin model is designed for a component that will need to deploy other components and execute an application to verify correctness. Typically, there is only one TestSuite component for a particular test type. For example, running a validation tool to verify correctness on a constructed system.

In this plugin model, there are four methods: configure(), build(), deploy(), and run(). Each plugin that inherits from the base class will need to implement these methods.

## <span id="page-41-1"></span>**4.2.2 System**

```
from abc import ABCMeta, abstractmethod
class SystemBase(metaclass=ABCMeta):
    """Base class for System component plugins
    "''"def __init__(self, config):
        self.config = config@abstractmethod
    def configure(self):
        """Abstract class method to configure the System component
        "''"@abstractmethod
   def build(self):
        """Abstract class method to build the System component
        "''"
```
This plugin model is designed for components that make up a system. There can be one or many system components for a particular test type. For example, an operating system and programmable logic as part of a constructed system.

In this plugin model, there are only two methods: configure() and build(). Each plugin that inherits from the base class will need to implement these methods.

**See also:**

*[Component Plugins](#page-41-0)*

# <span id="page-41-0"></span>**4.3 Component Plugins**

In this tutorial, we will discuss how to create and load component plugins. If you're not familiar with the component models, please first visit *[Component Plugin Models](#page-39-0)* for details.

## **4.3.1 Creating Plugins**

Steps to creating a component plugin:

- 1. With the two possible plugin models, TestSuiteBase or SystemBase, choose the model that fits for your component plugin.
- 2. Subclass the base class and implement the required methods.
- 3. Define the name of the plugin and extend one of two possible roast component namespaces.

Let's start with a system component named MySystem that has two methods, configure() and build(). This will be created in **my\_system.py**.

Create a test suite component named MyTestSuite that has four methods, configure(), build(), deploy(), and run(). This will be create in **my\_testsuite.py**.

We will need a configuration file named **conf.py** to define which components will be used in the test scenario and a test module named **test\_scenario.py**. Add these into the **tests** directory:

repository/  $\overline{\phantom{a}}$  tests/  $-$  conf.py my\_system.py my\_testsuite.py — test\_scenario.py

conf.py

```
roast = {"system": ["my_system"], "testsuite": "my_testsuite"}
var = "hello world"
```
Here, we define a system component named "my\_system" and a testsuite component named "my\_testsuite".

**Note:** These names are identifiers used by each plugin when registering as an entry point and do not need to match the module filename.

Also note that the value for system is a list since a test scenario could have more than one.

my\_system.py

```
from roast.component.system import SystemBase
class MySystem(SystemBase):
   def __init(self, config):
        super().__init__(config)
   def configure(self):
       print("MySystem configure called")
   def build(self):
       msg = "MySystem build called"
       print(msg)
       return msg
   def custom_method(self, data):
       msg = f"MySystem custom method called with {data}"
       print(msg)
       return msg
```
Here, we are subclassing from the SystemBase abstract base class and implementing the required methods configure() and build(). In addition, we are going to extend the class with a method named custom\_method().

The super() call in \_\_init\_\_() is where the configuration is stored as an attribute of the class and can accessed through self.config.

my\_testsuite.py

```
from roast.component.testsuite import TestSuiteBase
class MyTestSuite(TestSuiteBase):
   def __init__(self, config):
        super().__init__(config)
```

```
def configure(self):
    print("MyTestSuite configure called")
def build(self):
   msg = "MyTestSuite build called"
    print(msg)
   return msg
def deploy(self):
    print("MyTestSuite deploy called")
def run(self):
   msg = "MyTestSuite run called"
    print(msg)
    return msg
def custom_method(self, data):
    msg = f"MyTestSuite custom method called with {data}"
    print(msg)
   return msg
```
Similar to MySystem, subclass and implement the required methods. Also extend the class with a custom method.

## **4.3.2 Loading Plugins**

In order to dynamically load component plugins, they first need to be registered in the ROAST namespace as an object that can be called through entry points. Two namespaces are available: roast.component.testsuite for a TestSuite component and roast.component.system for System components.

test\_scenario.py

```
import inspect
from roast.utils import register_plugin
import my_system, my_testsuite
def test_my_scenario(create_scenario):
   system_name = "my_system"
   system_location = inspect.getsourcefile(my_system)
   register_plugin(
        system_location, system_name, "system", "my_system:MySystem",
   )
   testsuite_name = "my_testsuite"
   testsuite_location = inspect.getsourcefile(my_testsuite)
   register_plugin(
        testsuite_location, testsuite_name, "testsuite", "my_testsuite:MyTestSuite",
   )
   scn = create_scenario()
   my_ts = scn.tsmy_sys = scn.sys(system_name)
   scn.configure_component()
```

```
assert my_ts.config.var == "hello world"
assert my_sys.config.var == "hello world"
build\_results = scan.buid\_component()assert build_results[testsuite_name] == "MyTestSuite build called"
assert build_results[system_name] == "MySystem build called"
scn.deploy_component()
run\_results = scan.run\_component()assert run_results[testsuite_name] == "MyTestSuite run called"
custom_result = my_ts.custom_method(data="hello")
assert custom_result == "MyTestSuite custom method called with hello"
custom\_result = my\_sys.custom\_method(data='hello")assert custom_result == "MySystem custom method called with hello"
```
Here, we need to first register the MySystem and MyTestSuite classes. In order to register, we will need their file locations which can be hard coded or obtained through the use of inspect.getfile().

If the component objects will be packaged into a Python package, this can be defined in **setup.py**.

```
entry_points={
    "roast.component.system": ["repository.tests.my_system = my_system:MySystem",],
   "roast.component.testsuite": ["repository.test.my_testsuite = my_
˓→testsuite:MyTestSuite",],
}
```
Next, we call the create\_scenario() fixture to load the components and also generate a configuration. The variable scn holds references to both MySystem and MyTestSuite instances. To access the specific instance, use scn.ts for test suite or scn.sys for systems. For systems, the specific name is required since there can be more than one system component. Here, we're going to assign the instances to my\_ts and my\_sys.

Calling the configure\_component() method will in turn call the configure() method in every loaded instance. In both MySystem and MyTestSuite, the configuration is stored as a config attribute. With my\_ts.config.var, we can access the value of var in the MyTestSuite instance and similarly with my\_sys.config.var for MySystem. Both should return "hello world".

Similarly, when build\_component() is called, this will call build() in each instance. The difference here is that values are returned in a dictionary that can be accessed using the name as the key.

The methods deploy\_component() and run\_component() are essentially the same as the previous two except that these call **only** the MyTestSuite instance since systems do not have deploy() or run() methods.

Lastly, since we access to the instances, we can call custom methods, pass parameters, and also return values.

Let's now execute the tests:

```
$ pytest -rP
=========== test session starts ===========
..
collected 1 item
tests/test_scenario . [100%]
```
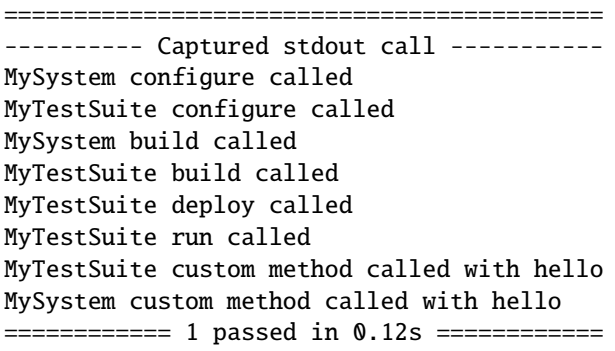